#### JAMF Parent guidance

Jamf Parent is an app that allows you to manage your children's school-issued devices. Using Jamf Parent, you can restrict and allow apps and device functionality on your children's devices.

## Getting Started

Jamf Parent is a free iPhone, iPad, Apple Watch, and Android app that allows you to manage your children's school-issued mobile devices. Depending on the software your school uses to manage your children's school-issued mobile devices, you may be able to use the Jamf Parent web app. Using Jamf Parent, you can restrict and allow apps and device functionality on your children's devices. You can only manage your children's devices with Jamf Parent during the time periods specified by your school's Information Technology department.

[Click here to learn more.](https://learn.jamf.com/bundle/jamf-parent-guide-for-parents/page/Getting_Started_with_Jamf_Parent.html) 

#### Allowing and restricting apps

 category, such as social media or games, or specific apps, such as Safari or Messages. Jamf Parent allows you to choose which apps your child can use on their school-issued device. You can allow and restrict apps on your child's device by tapping the child device you want to restrict, and then tapping or clicking the **Restrictions** tab. You can either restrict apps by

[Click here to learn more.](https://learn.jamf.com/bundle/jamf-parent-guide-for-parents/page/Allowing_and_Restricting_Apps_with_Jamf_Parent.html)

## Enabling app lock

You can use App Lock to set a timer for app restrictions. While your child's device is in App Lock, they will only be able to use the apps you allow during the specified time period. If you only allow one app, that app launches on your child's device and they cannot exit the app until the App Lock timer expires.

[Click here to learn more.](https://learn.jamf.com/bundle/jamf-parent-guide-for-parents/page/Enabling_App_Lock_in_Jamf_Parent.html)

#### Setting Device Rules

You can use the Device Rules to schedule app restrictions on your child's device. This allows you to schedule homework time or bedtime.

[Click here to learn more.](https://learn.jamf.com/bundle/jamf-parent-guide-for-parents/page/Setting_Device_Rules_in_Jamf_Parent.html)

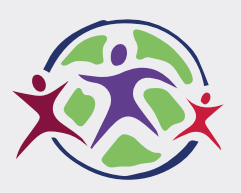

**Inspiring Futures** through Learning

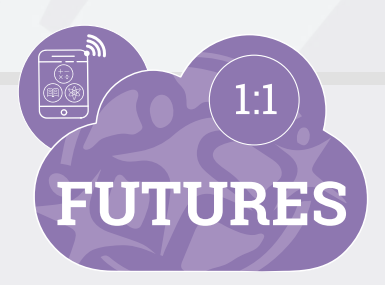

# Setting up Jamf Parent

## To link your Jamf Parent app with your child's iPad, you need to complete the following steps:

- 1. Download the Jamf Parent app on either iOS or Google Play
- 2. Open the Jamf Parent app
- 3. Click 'Get Started'
- 4. Tap 'Scan QR code'
- 5. Open the Jamf Student app on your child's device
- 6. Tap the Settings icon in the top right of the screen
- 7. Select 'Authorise Parent'
- 8. Scan the QR code using the Jamf Parent app
- 9. Click 'Confirm' on the Jamf Parent app

If it is easier for you to watch a video tutorial, please click [here.](https://youtu.be/vz0ceqe9mc4?si=m5M_w5oxMrLKlWYZ)

For support in setting up Jamf Parent with your child's iPad, please contact your school.

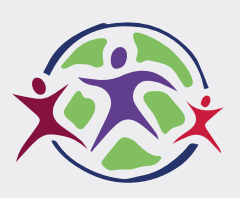

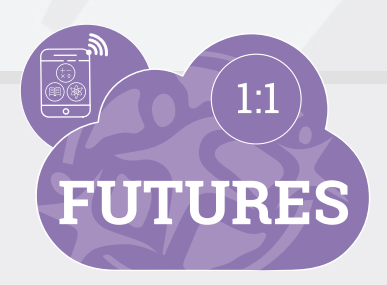